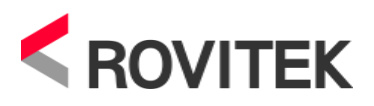

# I-FT232H 사용자 설명서

∷ 설명서 이력

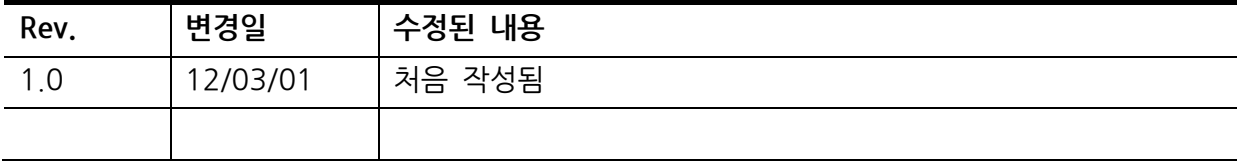

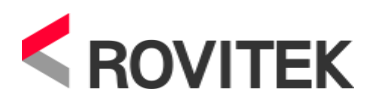

# 제품 사용 유의 사항

본 제품을 사용하시기 전에 본 설명서를 충분히 숙지하여 주시고, 사용에 항상 주의를 기울여 안전하고 올바른 사용법으로 취급하여 주시기 바랍니다.

- 1. 정격 전압 및 전류 범위 내에서 사용하여 주시기 바랍니다. 파손 또는 고장, 화재의 위험이 있습니다.
- 2. 사용시 정전기 또는 외부의 전기충격에 민감하오니 주의하여 사용해 주시기 바랍니다. 고장 또는 오동작의 원인이 됩니다. 제품에 접촉하기 전에 반드시 접지된 금속 등에 먼저 접촉하여 인체 등에 대전되어 있는 정전기를 방전해 주십시오.
- 3. 본래의 용도가 아닌 다른 용도로의 사용시에는 파손 또는 고장의 우려가 있습니다.
- 4. 제품 개봉 후 본 매뉴얼에 따른 사용절차에 따라 사용해 주시기 바랍니다.
- 5. 제품의 착탈은 반드시 전원을 외부에서 차단하고 실행하십시오. 그렇지 않을 경우 제품손상 또는 오동작의 우려가 있습니다.
- 6. 제품 운영 중 도전 부분 (금속으로 노출된 부분)으로 직접 손으로 만지지 마십시오. 제품손상 또는 오동작의 원인이 됩니다.
- 7. 배선작업 등은 반드시 전원을 외부에서 차단하고 실행하십시오. 제품손상 또는 오동작과 감전의 원인이 됩니다.
- 8. 제품을 볼트나 나사로 기구 물에 부착 시 제품의 단자 또는 도전 부분 그리고 부품을 피해서 작업해 주시기 바랍니다. 제품손상 또는 오동작의 원인이 됩니다.
- 9. 사용시 제품상 오물이나 이물질이 들어가지 않도록 주의하십시오. 화재, 고장, 오동작의 원인이 됩니다.
- 10. 청소, 단자, 모듈설치 나사의 조임은 반드시 전원을 외부에서 차단하고 실행해주시기 바랍니다. 감전, 고장, 오동작의 원인이 됩니다. 또한 나사를 너무 조이면 제품 파손, 오동작의 원인이 될 수 있습니다.
- 11. 제품을 분해, 개조하지 마시기 바랍니다. 고장, 오동작, 화재의 원인이 될 수 있습니다.

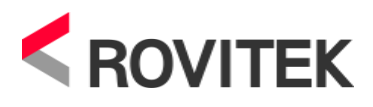

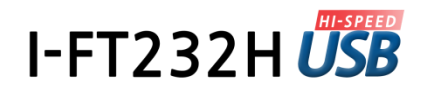

# FT232H USB (I-FT232H)

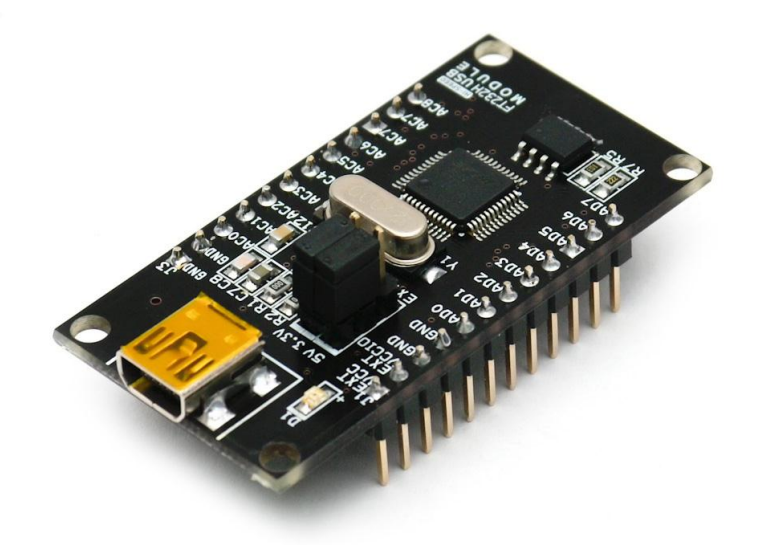

- 1. FT232H USB개요
- 2. 주요기능 (FTDI FT232H)
- 3. FT232H USB 치수
- 4. 전원 공급 방식 및 핀 아웃
	- 전원 공급 방식 선택 (점퍼 변경)
	- 핀 아웃
- 5. 회로도
- 6. S/W Utility
- 7. 사용 예
	- USB to UART로의 사용
	- Bit-bang 모드로의 사용
	- FIFO 모드로의 사용 (AVR / STM32F103 보드 이용)

## 8. 참고사항

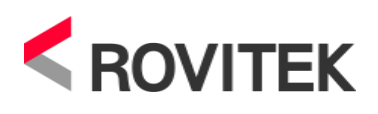

## 1. FT232H USB 개요

FT232H USB 는 FTDI Chip사의 FT232H를 채택한 고속 USB 인터페이스 모듈이다. FT232H USB 는 USB to UART/FIFO/I2C/SPI/Memory Interface 등 다양한 기능을 하나의 모듈로 사용할 수 있으며, USB2.0 Hi-Speed(480Mb/s)를 지원한다.

# 2. 주요 기능(FTDI datasheet)

USB Hi-Speed to UART/FIFO Interface. The FT232H is a USB 2.0 Hi-Speed (480Mbits/s) to flexible and configurable UART/FIFO Interfaces.

Functional Integration. The FT232H integrates a USB protocol engine which controls the physical Universal Transceiver Macrocell Interface (UTMI) and handles all aspects of the USB 2.0 Hi-Speed interface. The FT232H includes an integrated +1.8V/3.3V Low Drop-Out (LDO) regulator. It also includes 1Kbytes Tx and Rx data buffers. The FT232H integrates the entire USB protocol on a chip with no firmware required.

MPSSE. Multi- Protocol Synchronous Serial Engines (MPSSE), capable of speeds up to 30 Mbits/s, provides flexible synchronous interface configurations.

FT1248 interface. The FT232H supports a half-duplex FT1248 interface with a variable bi-directional data bus interface that can be configured as 1, 2, 4, or 8 bits wide and this enables the flexibility to expand the size of the data bus to 8 pins. For details regarding 2-bit, 4-bit and 8-bit modes, please refer to application note xxx

Data Transfer rate. The FT232H supports a data transfer rate up to 12 Mbaud when configured as an RS232/RS422/RS485 UART interface or greater than 40 Mbytes/second over a synchronous 245 parallel FIFO interface or up to 8 Mbyte/Sec over a asynchronous 245 FIFO interface.

Latency Timer. A feature of the driver used as a timeout to transmit short packets of data back to the PC. The default is 16ms, but it can be altered between 1ms and 255ms.

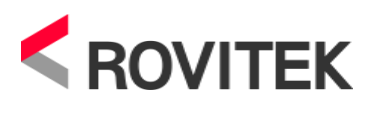

## Bus (ACBUS) functionality, signal inversion and drive strength selection. There are

11 configurable ACBUS I/O pins. These configurable options are:

- 1. TXDEN transmit enable for RS485 designs.
- 2. PWREN# Power control for high power, bus powered designs.
- 3. TXLED# for pulsing an LED upon transmission of data.
- 4. RXLED# for pulsing an LED upon receiving data.
- 5. TX&RXLED# which will pulse an LED upon transmission OR reception of data.
- 6. SLEEP# indicates that the device going into USB suspend mode.
- 7. CLK30 / CLK15 / CLK7.5 30MHz, 15MHz and 7.5MHz clock output signal options.
- 8. TriSt-PU Input pulled up, not used
- 9. DRIVE 1 Output driving high
- 10. DRIVE 0 Output driving low
- 11. I/O mode ACBUS BitBang

The ACBUS pins can also be individually configured as GPIO pins, similar to asynchronous bit bang mode. It is possible to use this mode while the UART interface is being used, thus providing up to 4 general purpose I/O pins which are available during normal operation.

The ACBUS lines can be configured with any one of these input/output options by setting bits in the external EEPROM see section 3.4.

## \* FT232H에 대한 보다 상세한 내용은 아래 파일을 참고바랍니다.

( [http://www.ftdichip.com/Support/Documents/DataSheets/ICs/DS\\_FT232H.pdf](http://www.ftdichip.com/Support/Documents/DataSheets/ICs/DS_FT232H.pdf) )

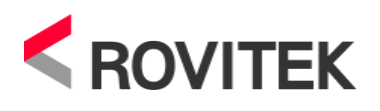

3. I-FT232H 치수 (mm)

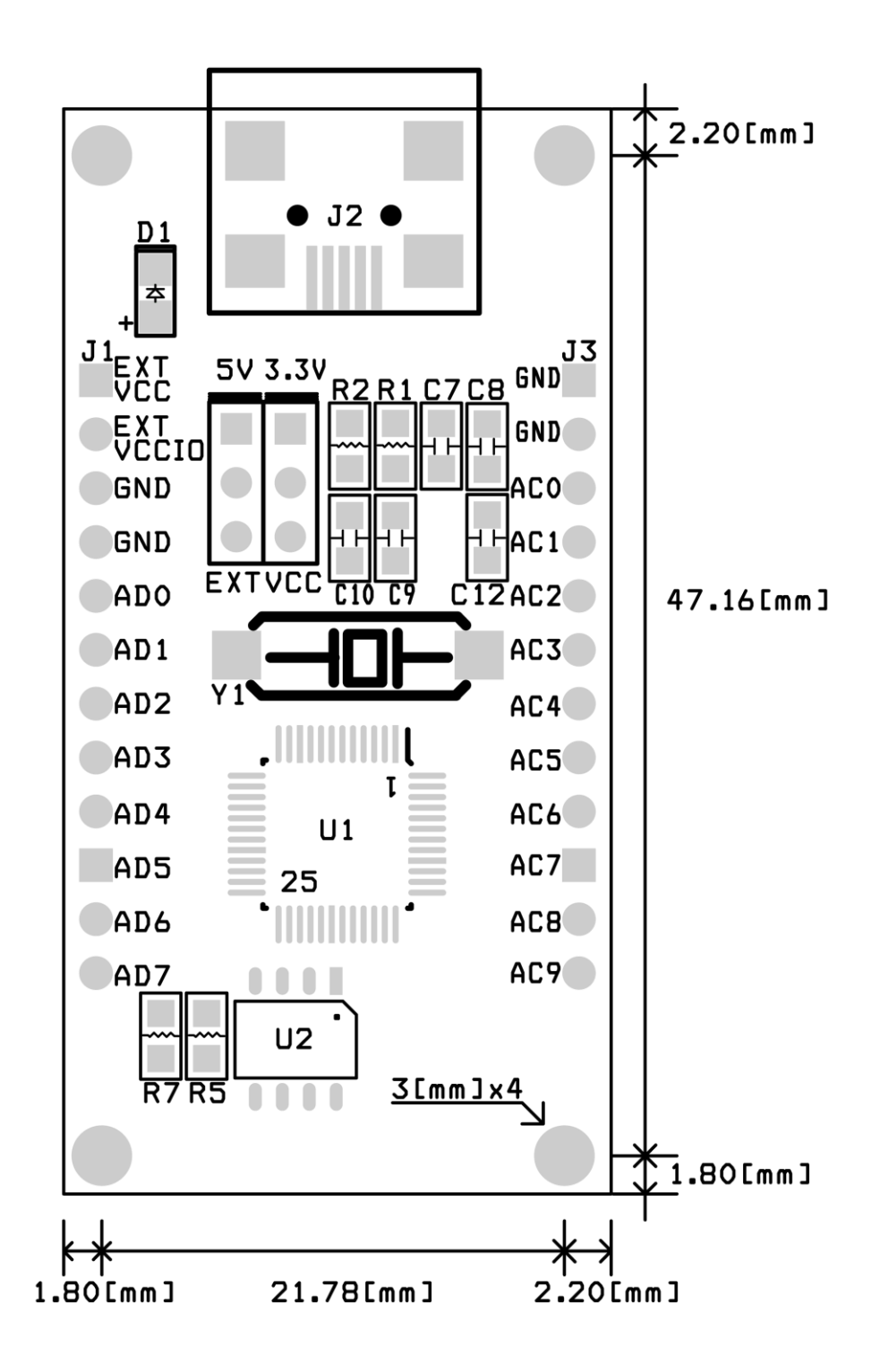

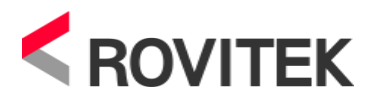

## 4. 전원 공급 방식 및 핀 아웃

- 전원 선택 점퍼

: 외부 전원 사용시 J1 의 EXTVCC 에 5V, EXTVCCIO 에 3.3V 인가

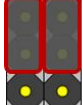

**USB Bus Power & Internal VCCIO** 

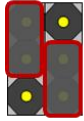

**USB Bus Power & External VCCIO** 

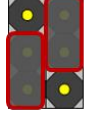

USB Self Power & Internal VCCIO

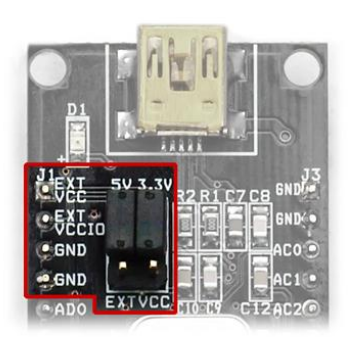

VCC 5V / VCCIO 3,3V

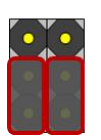

USB Self Power & External VCCIO

USB Bus Power(내부전원) USB Self Power(외부전원)

- 핀 아웃

mini-USB AB

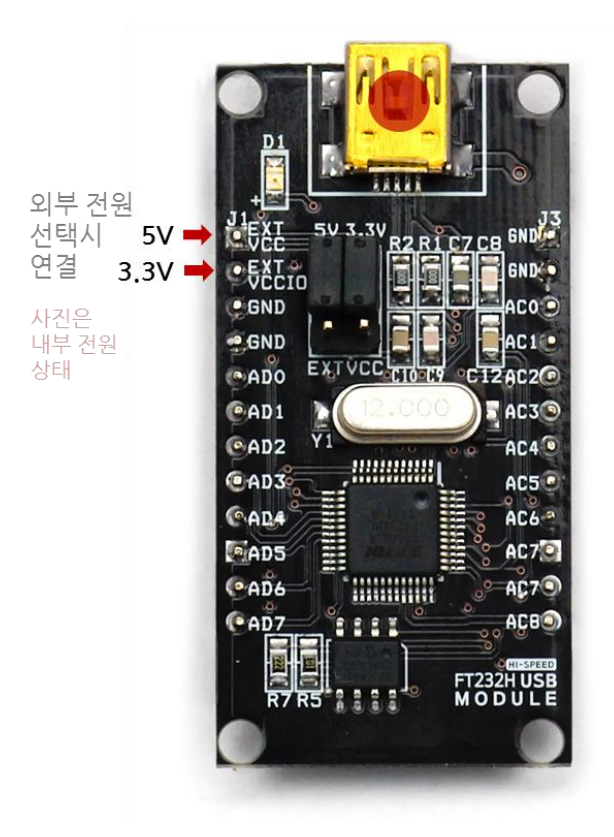

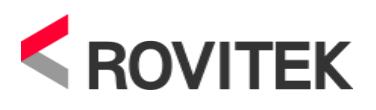

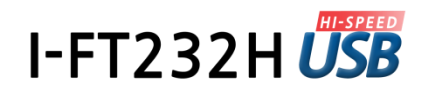

# 5. 회로도

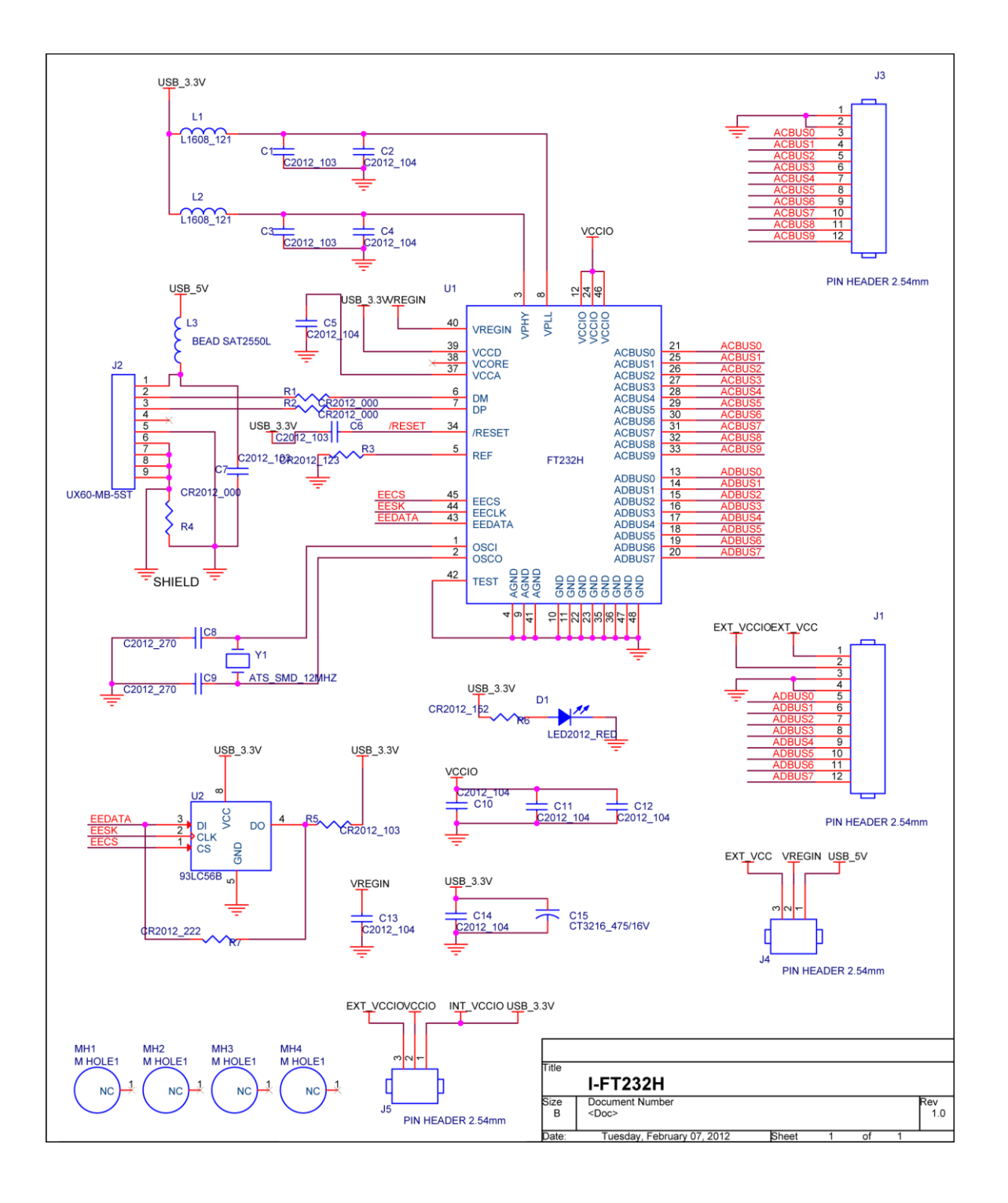

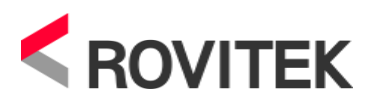

#### Pins marked \* are EEPROM selectable

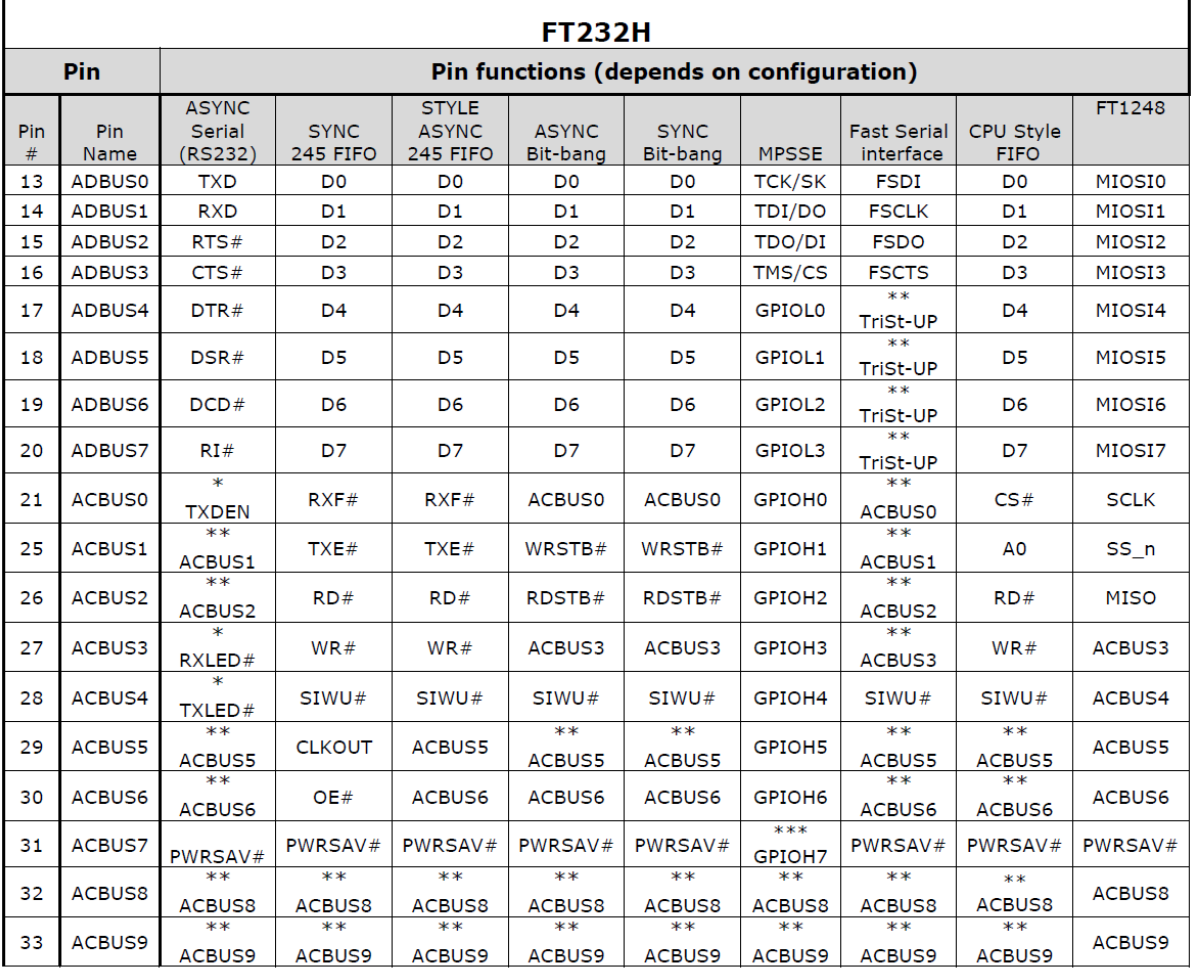

Pins marked \*\* default to tri-stated inputs with an internal  $75K\Omega$  (approx) pull up resistor to VCCIO.

Pin marked \*\*\* default to GPIO line with an internal 75K $\Omega$  pull down resistor to GND. Using the EEPROM this pin can be enabled USBVCC mode instead of GPIO mode.

(원본: FTDI Document no. FT-000288 의 8 페이지)

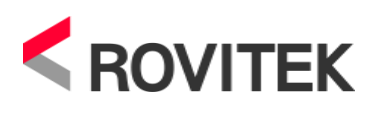

## 6. S/W Utility

FT232H 모듈에 관하여 ROVITEK은 3종류의 Testing Utility을 제공한다.

<http://scm.rovitek.com/projects/i-ft232h/wiki/FT232H>

## - Driver Changer

FT232H는 크게 USB-USART 기능을 하는 VCP(Virtual Com Port)Mode, USB-FIFO IC의 기능을 하는 D2XX Direct Mode로 나눌 수 있다. 각 모드를 사용하기 위해서 는 EEPROM의 데이터를 변경시켜야 하는데, 그것을 쉽게 하기 위해 제작된 프로그램 이다.

아래 그림은 Driver Changer를 실행하였을 때 모습이다.

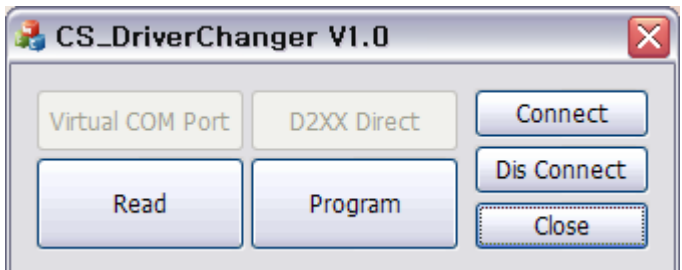

- Connect : 장치에 접속한다.
- DisConnect : 장치와 연결을 끊는다.
- Read : 현재 설정된 모드를 읽어온다.
- Program : 현재 설정한 모드를 저장한다.
- Close : 프로그램을 닫는다.

※ Driver Changer 를 통해 모드를 변경 시 반드시 USB 를 리셋 해주어야 합니다.

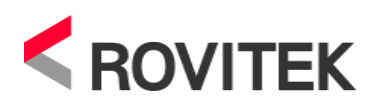

### - Bit-bang Testing Tool

Bit-bang 은 특정 H/W(USART, Shift Register)없이 S/W 를 사용하여 Serial Communication 을 하기 위한 기술이다. 컨트롤러의 S/W 가 직접 관여하여 통신을 위한 Pin 의 출력을 설정하고, 입력을 Sampling 하는 등, 모든 신호를 생성하고, 타이밍, 레벨, 동기 등을 제어한다. 이러한 Bit-bang 은 하나의 장치에서 H/W 에 대한 추가적인 비용을 최소화한 상태에서 여러 프로토콜을 사용하기 쉽게 해준다.

FT232H는 Asynchronous, Synchronous 두 가지 모드의 Bit-bang을 지원하는데 Bit-bang Testing Tool은 각 모드의 변경 및 각 핀의 입출력을 설정하기 쉽게 하기 위 해서 제작된 프로그램이다.

아래 그림은 Bit-bang Testing Tool을 실행하였을 때의 모습이다.

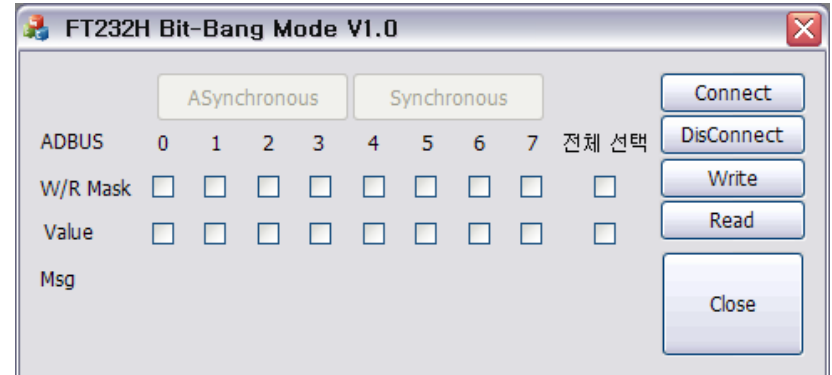

- Connect : 장치에 접속하다
- DisConnect : 접속을 끊는다.
- Write : 현재 상태를 출력으로 내보낸다.
- Read : 현재 상태를 입력받는다.
- W/R Mask : Check되면 해당 핀은 출력, 아닐 경우 입력으로 사용
- Value : 각 핀의 상태(High / Low)를 결정.

#### - 245 FIFO Testing Tool

232H를 245 FIFO로 사용하기 위해서는 Driver Mode Change 뿐만 아니라, EEPROM의 내용을 추가적으로 변경해주어야 한다. 245 FIFO Testing Tool을 이러한 동작을 쉽게 할 수 있도록 하고, 간단하게 245 FIFO의 동작을 간단하게 테스트 해볼 수 있도록 제작되었다.

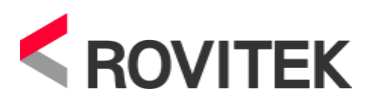

다음 그림은 Bit-bang Testing Tool을 실행하였을 때의 모습이다.

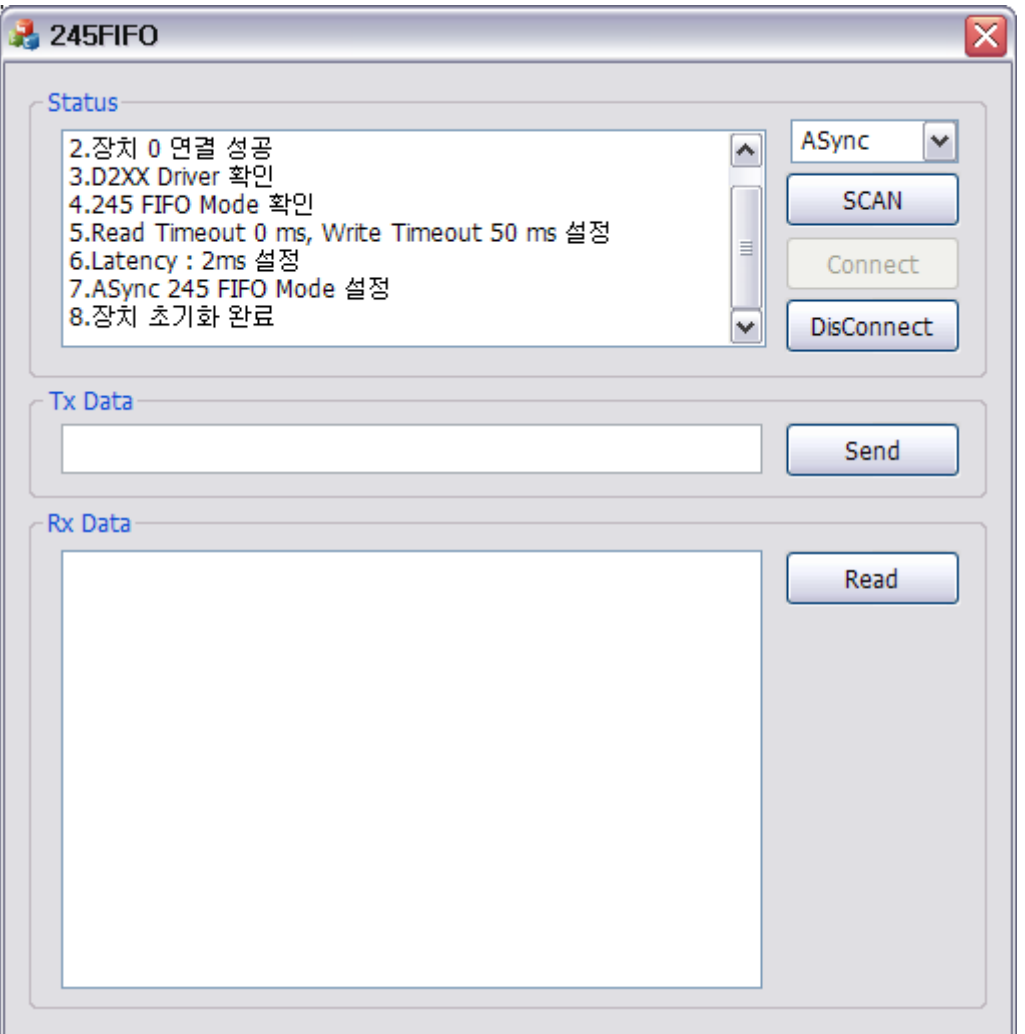

- Status : 프로그램의 동작 상태를 보여준다.
- Async, Sync Combo Box: 접속 시 동기, 비동기 모드를 설정한다.
- SCAN : 현재 연결된 장치를 탐색한다.
- Connect : 장치에 연결한다. 장치에 연결과 동시에 D2XX Driver 설정 및 245 FIFO 모드 설정을 확인하고, 해당 모드로 변경이 되지 않았을 시 자동으로 변경 해준다. 만약, 해당 과정에서 232H의 모드 변경이 이루어졌다면 USB를 리셋 시켜야 한다.
- DisConnect : 장치의 연결을 끊는다.
- Send : 전송 Data를 ADBUS[0:7]로 출력한다.
- Read : ADBUS[0:7]의 데이터를 읽어온다.

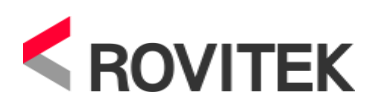

# 7. 사용 예

## - USB to UART 로의 사용

Driver Changer(ROVITEK)을 이용하거나 FT-Prog(FTDI)를 이용하여 VCP Mode로 설정한 후, 아래 그림처럼 결선하여 사용한다.

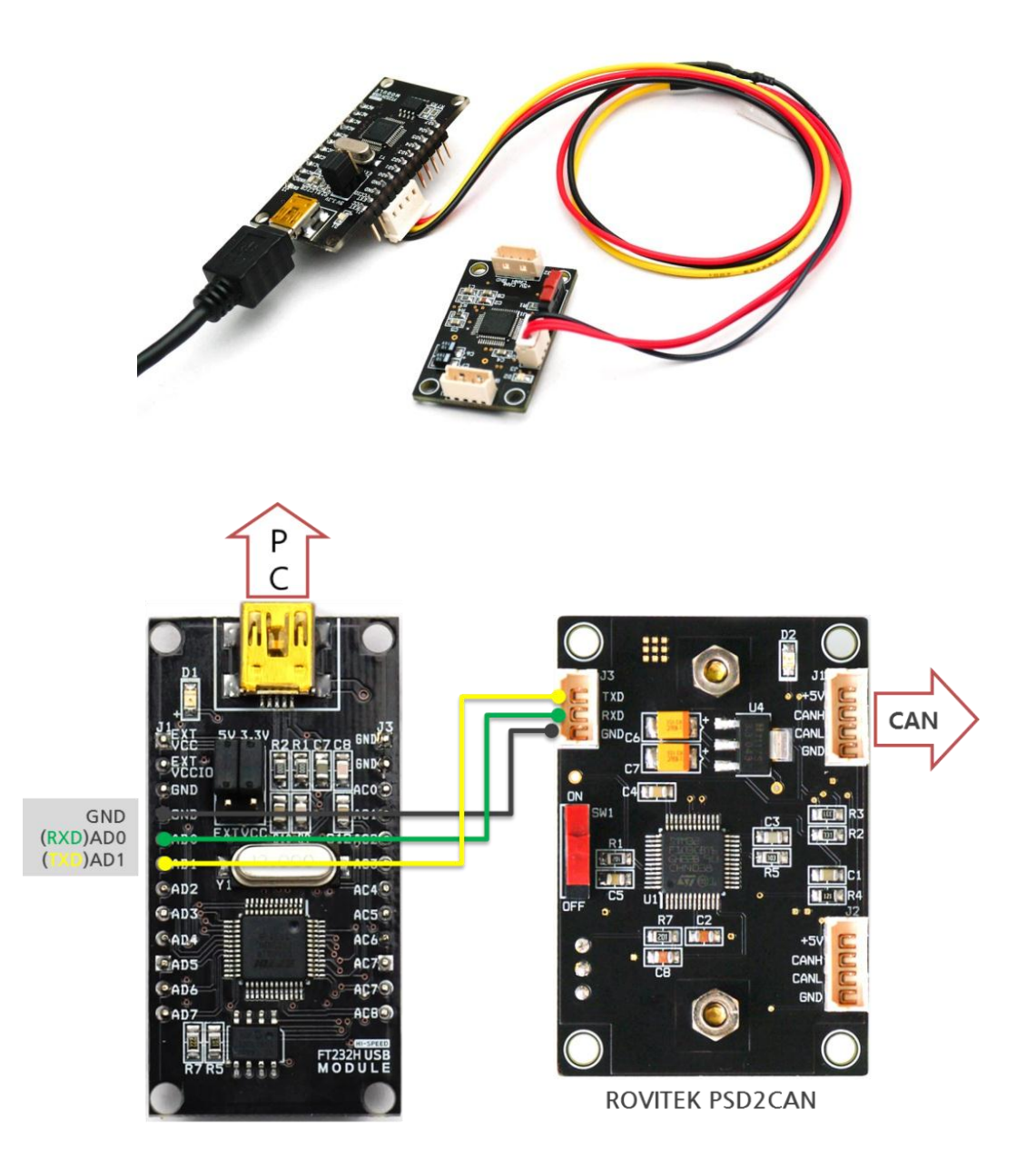

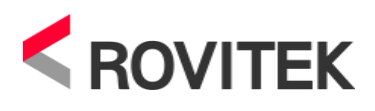

- Bit-bang 모드로의 사용
- 1. I-FT232H 모듈의 점퍼 설정을 Self Power & External VCCIO로 변경
- 2. Driver Changer(ROVITEK)을 이용하거나 FT\_Prog(FTDI)를 이용하여 D2XX Mode로 변경
- 3. 아래 그림과 같이 회로를 구성

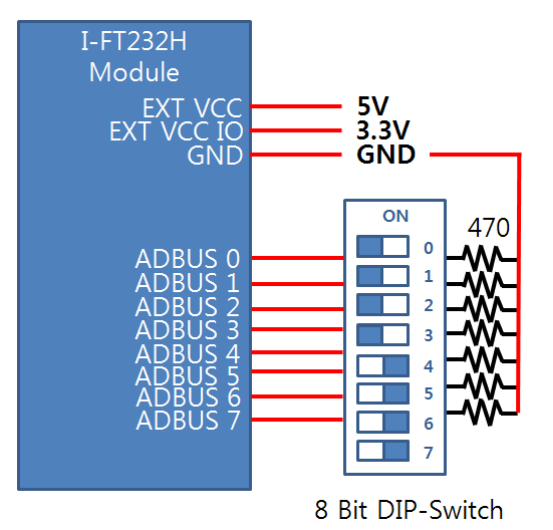

4. Bit-bang Test Tool 을 이용, Connect 후 Read

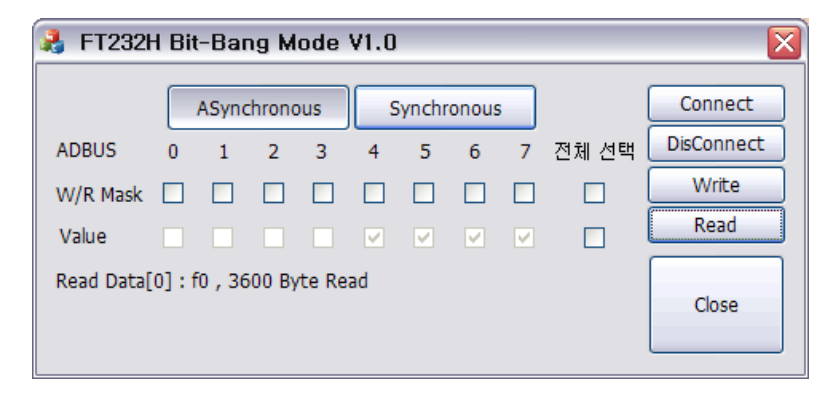

FT232H의 Asynchronous Bit-bang Mode의 경우, 칩의 Baudrate Generator의 클럭에 맞춰서 데이터를 출력하거나 획득하며, 출력 시 핀의 상태는 마지막으로 쓰여진 상태를 유지한다. 위의 그림은 Bit-bang Testing Tool에서 Asynchronous Mode로 데이터를 Read한 것으로, 3600byte와 같이 많은 양의 데이터가 읽어 진 것을 확인 할 수 있는데 이것이 내부의 클럭에 맞추어 데이터를 읽기 때문이다. (Testing Tool에서는 기본적으로 115200의 Baudrate를 사용하고 있다.)

Synchronous Bit-bang Mode의 경우, USB FIFO의 데이터를 모듈의 핀에 출력하

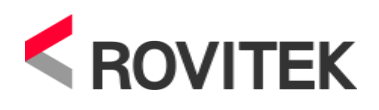

기 전에 핀의 상태를 읽어서 USB FIFO에 저장하는 것이 Async와 다르다. 즉 핀 의 상태를 읽어서 FIFO로 저장하는 작업은 항상 핀에 데이터를 쓰기 전에 이루어 진다. 아래의 실행화면은 3번 데이터를 Write후 Read를 한 것으로 3Byte의 데이 터가 읽어진 것을 볼 수 있다.

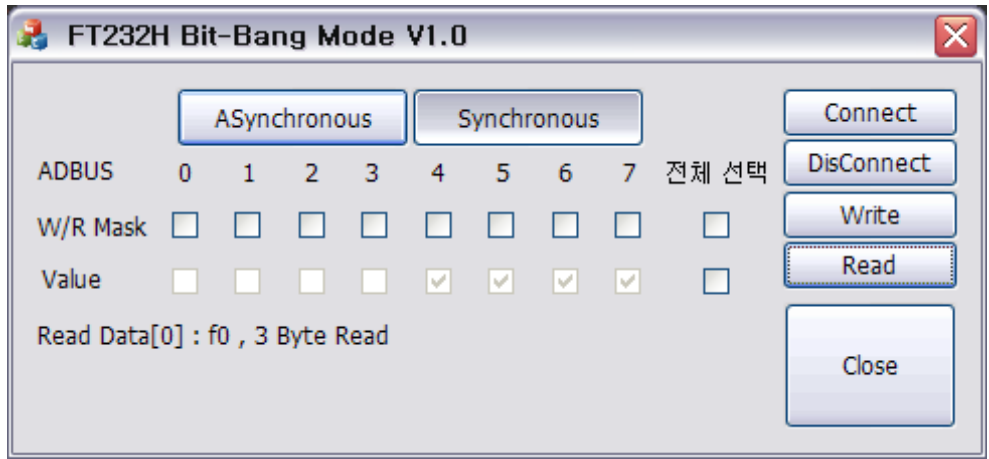

다음 그림은 실제 실험 사진이다.

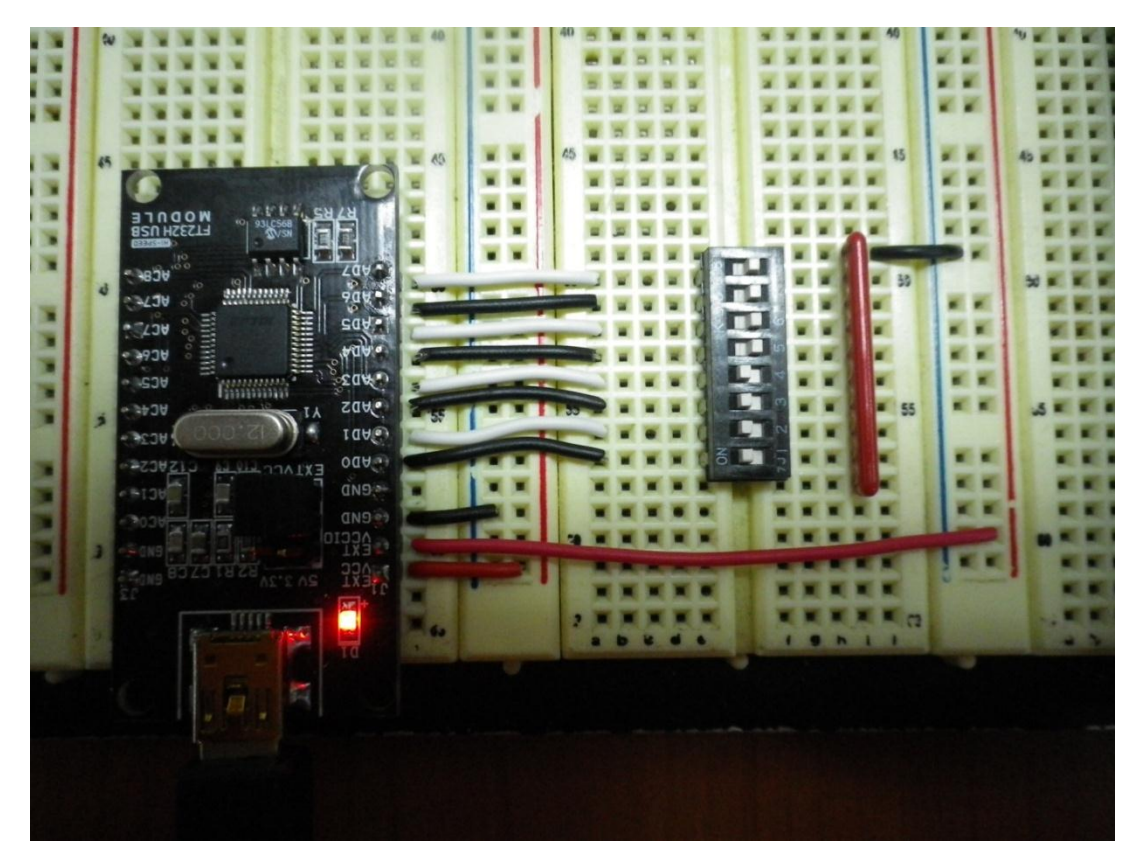

아래 그림은 Bit-bang mode 출력을 이용한 Array LED의 불을 키는 실험에 관한 그 림들이다. 각 핀을 출력으로 설정하기 위하여 Bit-bang Test Tool에서 W/R Mask를 모두 Check하고, high값을 출력하도록 Value를 Check한 후 Write를 해주면 된다.

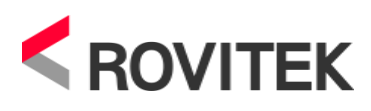

이러한 출력 또한 Asynchronous Mode에서는 내부 클럭에 맞추어 동작하게 된다.

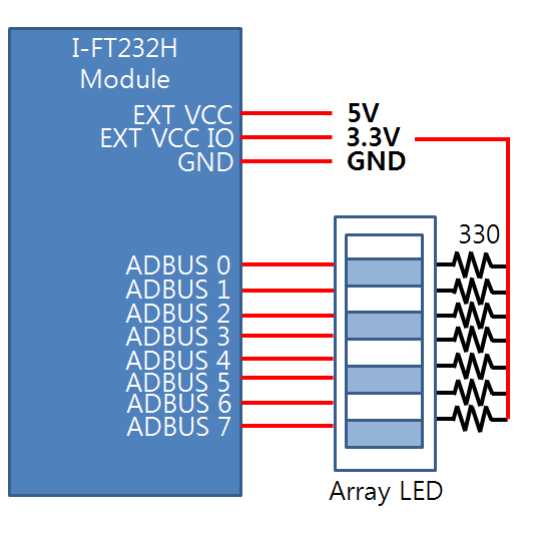

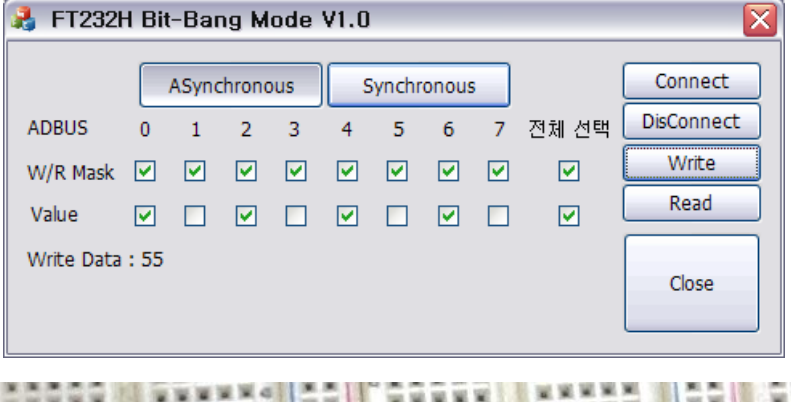

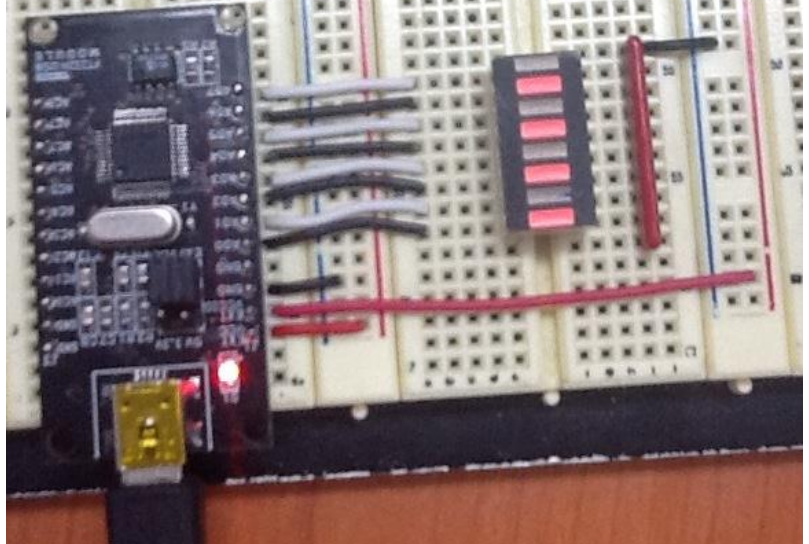

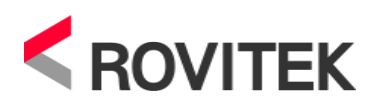

- FIFO 모드로의 사용(AVR / STM32f103 보드 이용)
- 1. I-FT232H 점퍼 설정을 USB Bus Power & Internal VCC IO 로 변경
- 2. Driver Changer(ROVITEK)을 이용하거나 FT\_Prog(FTDI)를 이용하여 D2XX Mode로 변경
- 3. 아래 그림과 같이 회로를 구성

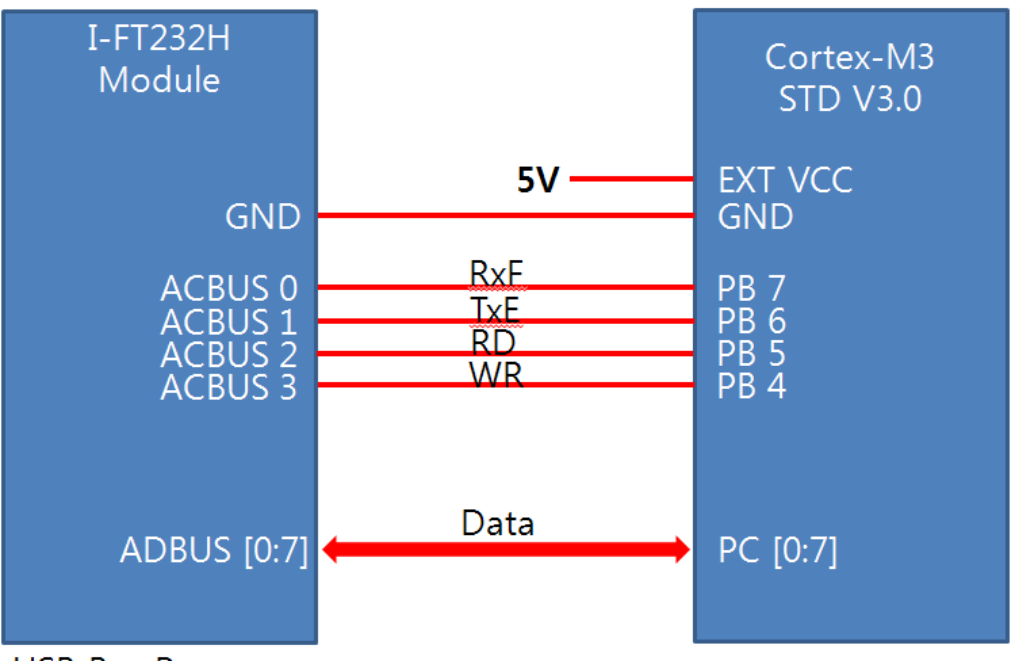

**USB Bus Power** & Internal VCCIO

위의 회로는 ADBUS에서 수신한 Data를 Loop-Back으로 다시 ADBUS로 송신 하도록 프로그램 되어진 Cortex-M3 STD 보드를 사용하였다. AVR을 이용하여 동일한 방식으로 Loop-Back을 구성하여도 무방하다.

4. 245 FIFO Testing Tool 사용

245 FIFO Testing Tool에서 Asynchronous Mode로 Connect후, Loop Back으 로 데이터를 수신하기 위하여 먼저 Write후, Read를 수행한다.

아래의 프로그램 실행화면은 Asynchronous Mode로 장치에 연결 후, 9Byte, 9byte의 데이터를 연속하여 STM32f103로 쓴 후, Loop Back으로 돌아온 18Byte 데이터를 읽 은 것이다.

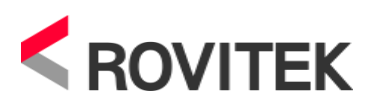

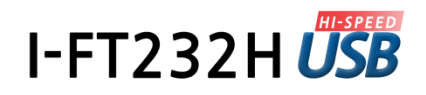

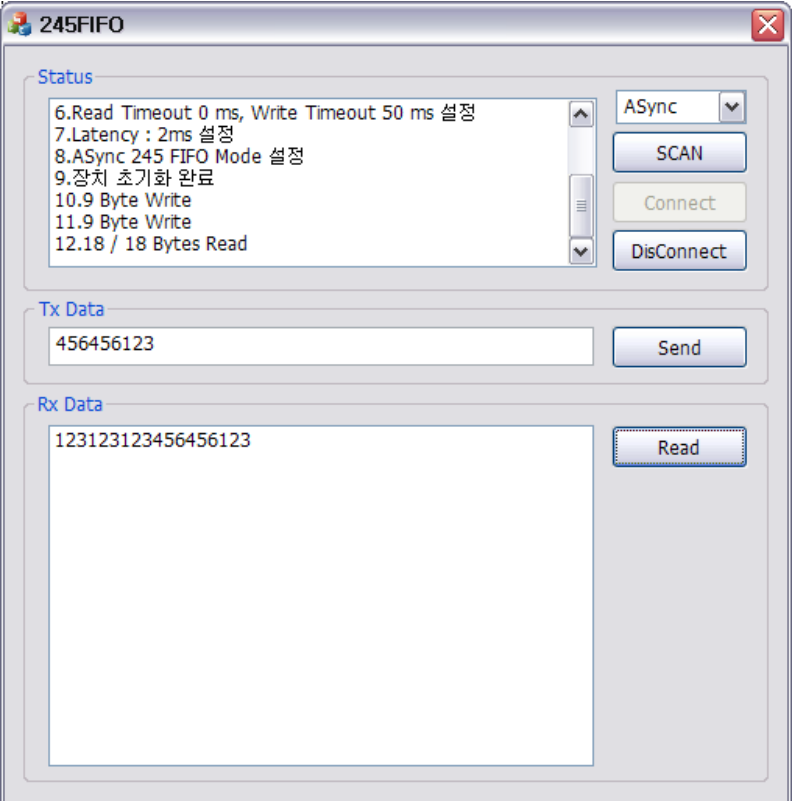

다음 사진은 실제 실험에 사용한 회로이다.

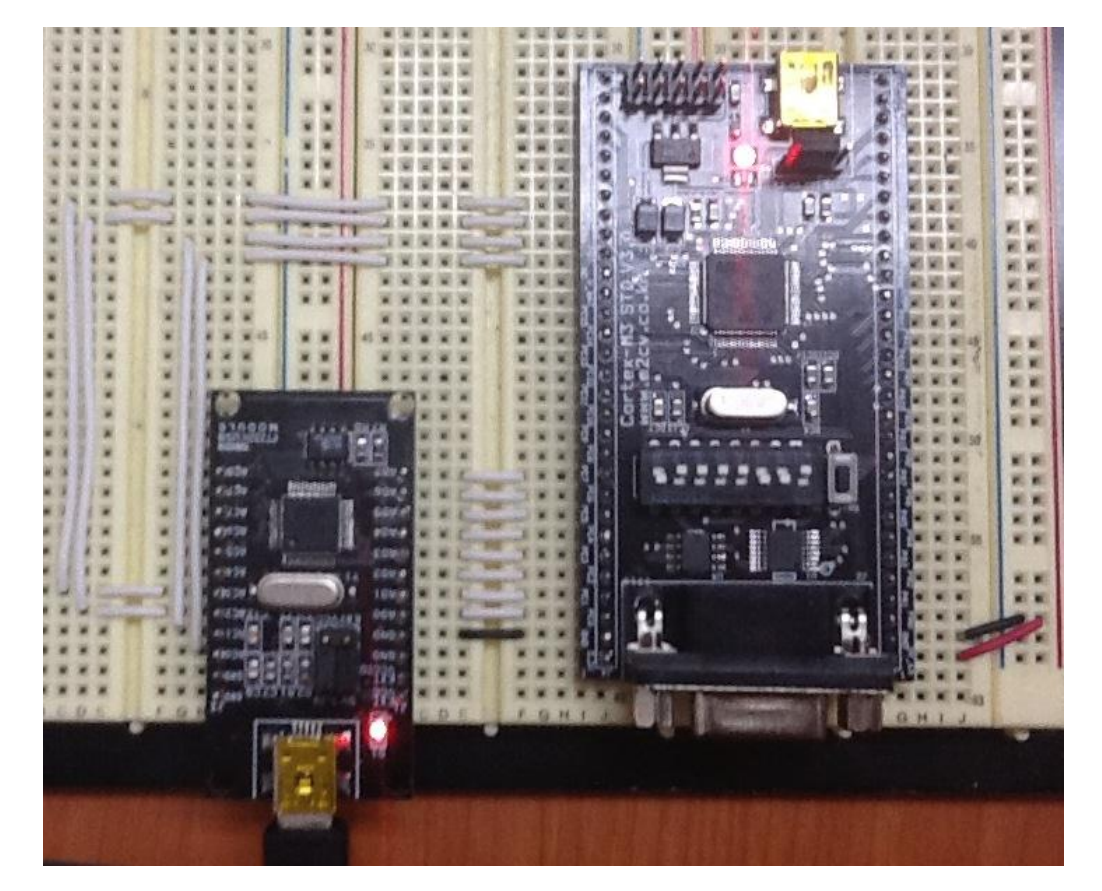

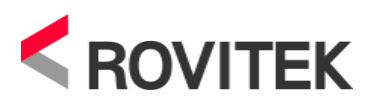

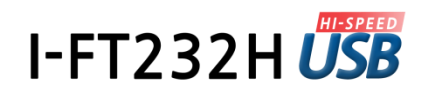

# 8. 참고사항

- Driver Installation / Download

<http://www.ftdichip.com/FTDrivers.htm>

- Application Example

<http://www.ftdichip.com/Support/FTSwExamples.htm>

- FT Prog Download

<http://www.ftdichip.com/Support/Utilities.htm>

- Testing Tool Download(Driver Changer, Bit-bang, 245 FIFO <http://scm.rovitek.com/projects/i-ft232h/wiki/Download>

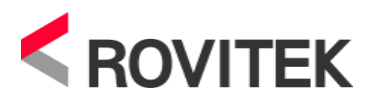

#### ※ 제품의 제한 보증

정상적으로 사용 중 고장이 발생한 경우 구입 일을 기준으로 1 년간 무상 교환을 원칙으로 합니다. 단, 제품에 관리 코드가 없기 때문에 구입 일을 증명할 수 있는 영수증(또는 그에 준하는)이 반드시 필요합니다. 제한 보증은 구입한 제품에 한하며, 그에 따르는 제반 비용(공임, 배상, 경비 등)에 대해서는 보상하지 않습니다.

- ∷ 유상 처리 기준
- 1. 취급 부주의, 잘못된 사용에 따른 고장.
- 2. 제품의 임의 변경, 개조, 인정되지 않는 수리에 따른 고장.
- 3. 구입 일로부터 1 년을 초과했거나 적격 증빙(영수증 등)이 없는 경우. (주의) 확인되지 않는 판매처의 영수증은 인정되지 않습니다.
- 4. 천재지변(또는 그에 준하는)의 불가항력적인 고장.

#### ∷ 배송 비용 부담

- 1. 구입 후 14 일이내 초기 불량 시 판매처에서 왕복 배송 부담(단, 이 기준은 엠투씨브이에서 구입한 경우에 한함. 그 외는 해당 구입처 규정을 따름).
- 2. 무상 보증 기간 이내 시 판매처/구매자 각각 선불배송.
- 3. 1,2 항을 제외한 경우 배송에 따른 모든 비용은 구매자 부담.

### ※ 문의처

구매 및 견적 : 엠투씨브이(M2CV) (전화) 070-8265-4266 (팩스) 053-854-4266 (메일)customer@m2cv.co.kr

기술 지원, 사용 문의 : 로비텍(ROVITEK) (전화) 070-8201-2116 (팩스) 053-856-2116 (메일)hi@rovitek.com

엠투씨브이(M2CV)에서는 제품의 제조와 판매만을 하며, 그 외 제품에 대한 법적 권리, 책임, 소유권은 로비텍(ROVITEK)에 있습니다.